All rights reserved. Document order number: 000000000000

© 2008 Koninklijke Philips Electronics N.V.

**PHILIPS** 

### Register your product and get support at www.philips.com/welcome

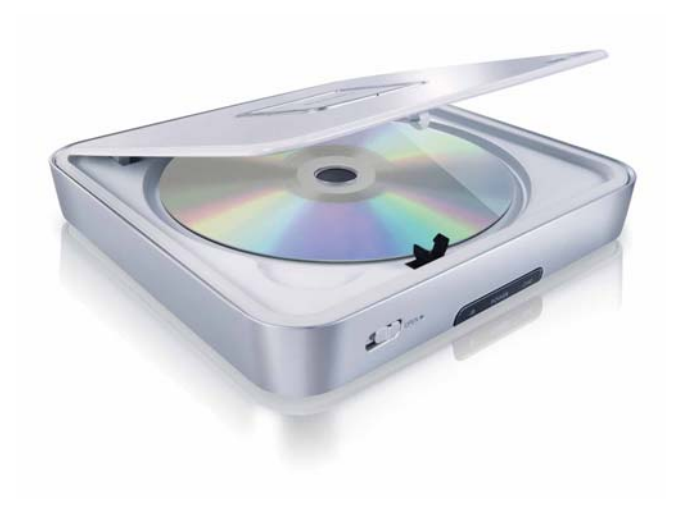

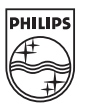

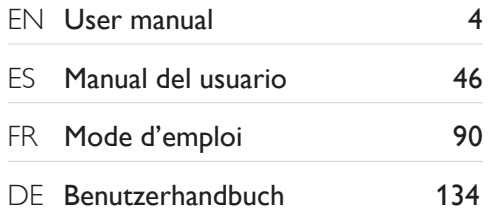

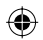

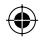

# Inhaltsangabe

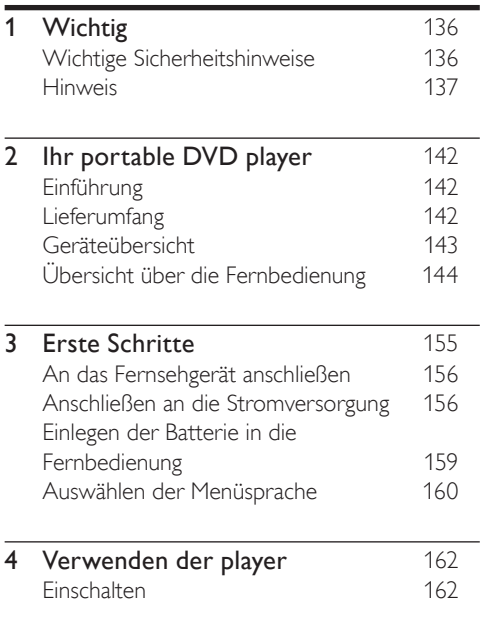

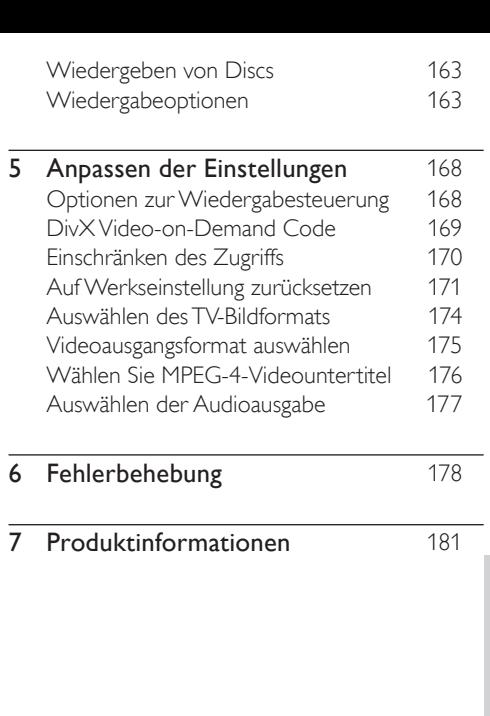

Deutsch

Deutsch

# Wichtig

# Wichtige Sicherheitshinweise

- (1) Lesen Sie diese Hinweise.
- b Bewahren Sie diese Hinweise auf.
- (3) Beachten Sie alle Warnungen.
- (4) Befolgen Sie alle Anweisungen.
- (5) Verwenden Sie dieses Gerät nicht in der Nähe von Wasser.
- (6) Säubern Sie das Gerät nur mit einem trockenen Tuch.
- g Blockieren Sie keine Belüftungsöffnungen. Führen Sie die Installation gemäß den Angaben des Herstellers durch.
- (8) Stellen Sie das Gerät nicht in der Nähe von Wärmequellen wie Heizkörpern, Wärmezählern, Öfen oder anderen Geräten

(einschließlich Verstärkern) auf, die Wärme erzeugen.

i Für Länder mit Wechselstrom: Umgehen Sie keinesfalls die Sicherheitsfunktion des gepolten oder geerdeten Steckers. Ein gepolter Stecker verfügt über zwei Zungen, wobei eine breiter ist. Ein geerdeter Stecker hat zwei Zungen und zusätzlich einen Erdungsstift. Die breitere Zunge oder der dritte Stift dienen der Sicherheit. Wenn der im Lieferumfang enthaltene Stecker nicht in Ihre Steckdose passt, wenden Sie sich an einen Elektriker, der die Steckdose ersetzt. Achtung: Um einen Stromschlag zu vermeiden, stecken Sie den breiten Kontakt des Steckers vollständig in den breiten Schlitz.

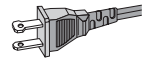

- (10) Schützen Sie das Netzkabel, damit niemand auf das Kabel tritt oder es geknickt wird. Insbesondere darf dies nicht an den Steckern, an den Steckdosen oder an der Stelle geschehen, an der die Kabel das Gerät verlassen.
- (11) Verwenden Sie ausschließlich vom Hersteller angegebenes Zubehör.
- (12) Verwenden Sie das Gerät nur mit dem vom Hersteller angegebenen bzw. mit dem Gerät verkauften Wagen, Ständer, Stativ, Halter oder Tisch. Achten Sie bei Verwendung eines Wagens darauf, dass bei einem Verschieben das Gerät nicht herunterfällt und zu Verletzungen führt.

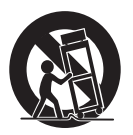

- (13) Trennen Sie bei einem Gewitter oder bei Nichtverwendung über einen längeren Zeitraum das Gerät von der Stromversorgung.
- (14) Überlassen Sie Wartungsarbeiten stets einem qualifizierten Techniker. Eine Wartung ist immer dann erforderlich, wenn das Gerät beschädigt wurde. Dazu zählen Beschädigungen des Kabels oder Netzsteckers, ein Eindringen von Flüssigkeiten oder Gegenständen in das Gerät oder Fälle, in denen das Gerät Regen oder Feuchtigkeit ausgesetzt wurde, es nicht ordnungsgemäß funktioniert oder fallen gelassen wurde.
- (15) VORSICHTSHINWEIS zur

Batteriehandhabung: Achten Sie auf folgende Punkte, um ein Auslaufen der Batterien zu verhindern, was zu Verletzungen, Sachschäden oder Schäden am Gerät führen kann:

Setzen Sie die Batterien gemäß den Markierungen + und - am Gerät korrekt ein. •

- Verwenden Sie keine Kombination älterer und neuer Batterien oder unterschiedlicher Batterietypen (Zink-Kohle, Alkali-Mangan usw.). •
- Nehmen Sie die Batterien aus dem Gerät, wenn es eine längere Zeit nicht verwendet wird. •
- (16) Das Gerät darf nicht mit Flüssigkeiten benetzt oder bespritzt werden.
- (17) Auf das Gerät dürfen keine möglichen Gefahrenquellen gestellt werden (z. B. mit einer Flüssigkeit gefüllte Behältnisse, brennende Kerzen).
- (18) Dieses Produkt kann Blei und Quecksilber enthalten. Möglicherweise unterliegt die Entsorgung dieser Materialien speziellen Umweltvorschriften. Wenden Sie sich für Informationen zur Entsorgung bzw. zum Recyceln an Ihre örtlichen Behörden oder an die Electronic Industries Alliance: www. eiae.org.

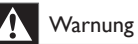

- Entfernen Sie auf keinen Fall das Gehäuse des players. •
- Niemals Teile dieses players schmieren. •
- Stellen Sie dieses player niemals auf andere elektrische Geräte.
- Setzen Sie dieses player nicht direktem Sonnenlicht, offenem Feuer oder Wärme aus.
- Schauen Sie nie in den Laserstrahl im Inneren des player.
- Stellen Sie sicher, dass das Netzkabel oder der Stecker immer leicht zugänglich sind, sodass Sie das player schnell von der Stromversorgung trennen können.

#### Norge

Typeskilt finnes på apparatens bakside.

Observer: Nettbryteren er sekundert innkoplet. Den innebygde netdelen er derfor ikke fraktoplet nettet så lenge apparatet er tilsluttet nettkontakten.

For å redusere faren for brann eller elektrisk støt, skal apparatet, ikke utsettes for regn eller fuktighet.

# **Hinweis**

Änderungen oder Modifizierungen des Geräts, die nicht ausdrücklich von Philips Consumer Electronics genehmigt wurden, können zum Erlöschen der Betriebserlaubnis führen.

#### Entsorgung von Altgeräten und verbrauchten Batterien

Informationen zum Abholen und Entsorgen alter Geräte und verbrauchter Batterien

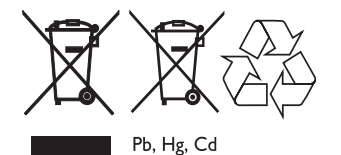

Diese Symbole auf den Produkten, den Batterien, der Verpackung und/oder der zugehörigen

Dokumentation weisen darauf hin, dass elektrische und elektronische Produkte und Batterien nicht über den Haushaltsabfall entsorgt werden dürfen. Bringen Sie Altgeräte und Batterien zu den entsprechenden Annahmestellen, damit sie gemäß der Gesetzgebung Ihres Landes und der Direktiven 2002/96/EC und 2006/66/EC beseitigt, rückgewonnen und recycelt werden können. Wenn Sie diese Produkte und Batterien vorschriftsmäßig entsorgen, tragen Sie zum Einsparen wertvoller Ressourcen und zur Verhinderung möglicher Gesundheits- und Umweltschäden bei, die durch unsachgemäße Abfallbeseitigung verursacht werden können. Weitere Informationen zum Abholen und Recyceln von Altgeräten und Batterien erhalten Sie von Ihrer Stadtverwaltung, dem lokalen Abfallentsorgungsunternehmen oder dem Ort, an dem Sie die Produkte ursprünglich gekauft haben. Informationen zum Entsorgen in Ländern außerhalb der Europäischen Union Diese Symbole gelten nur in der Europäischen Union. Wenden Sie sich bitte an die örtlichen Behörden oder den Händler, um Informationen

zur sachgemäßen Entsorgung dieser Produkte zu erhalten.

Hinweis zum Batteriesymbol

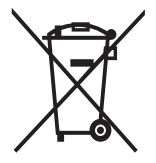

Pb, Hg, Cd

Dieses Symbol wird möglicherweise zusammen mit einem chemischen Symbol verwendet. In diesem Fall erfüllt es die von der Direktive für die chemische Substanz festgelegten Bestimmungen. Hinweise zum Umweltschutz

Auf überflüssiges Verpackungsmaterial wurde verzichtet. Das Verpackungsmaterial kann problemlos in die einzelnen Werkstoffe getrennt werden.

Beachten Sie die örtlichen Vorschriften zur Entsorgung von Verpackungsmaterial.

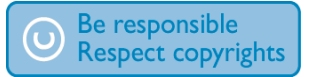

Das unbefugte Kopieren von kopiergeschütztem Material wie z. B. Computerprogrammen, Dateien, Sendungen und Tonaufnahmen kann eine Urheberrechtsverletzung und somit eine Straftat darstellen. Dieses Gerät darf für solche Zwecke nicht verwendet werden.

Die Aufnahme und Wiedergabe von Materialien bedarf möglicherweise der Zustimmung. Siehe Copyright Act 1956 und Performer's Protection Acts 1958 bis 1972.

Der player hat das folgende Label:

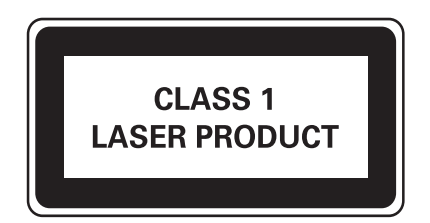

# 2 Ihr portable DVD player

Herzlichen Glückwunsch zu Ihrem Kauf und willkommen bei Philips! Um vollständig vom Kundensupport zu profitieren, den Philips anbietet, müssen Sie Ihr Produkt unter www.Philips.com/ welcome registrieren.

# Einführung

Ihr portable DVD player eignet sich zur Wiedergabe von DVDs, die dem universellen DVD-Videostandard entsprechen. Sie können mit dem Gerät Filme in Kinoqualität und Stereo- oder Mehrkanalton (abhängig von der Disc und der Wiedergabeeinstellung) abspielen. Sie können auch die Synchronsprache, Untertitelsprachen und unterschiedliche Betrachtungswinkel auswählen (wiederum abhängig von der DVD). Außerdem können

Sie die Wiedergabe von DVDs, die für Kinder ungeeignet sind, einschränken.

Die folgenden Discs können auf dem DVD-Player wiedergegeben werden:

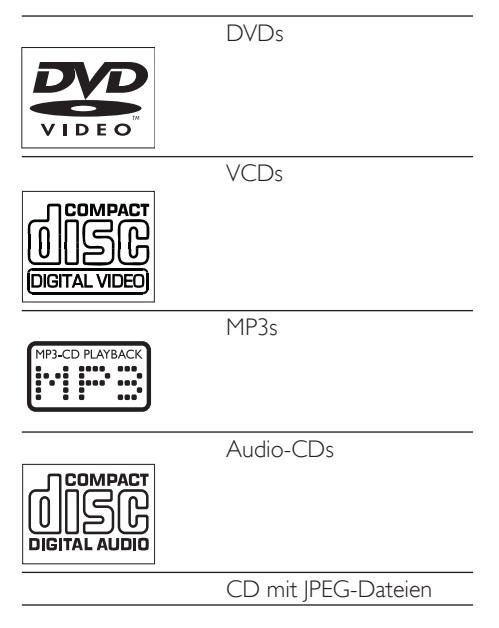

Deutsch

Deutsch

# Lieferumfang

Prüfen Sie zunächst, ob die folgenden Teile im Lieferumfang enthalten sind:

- Tragbarer DVD-Player •
- Fernbedienung •
- Netzadapter (AY4195) •
- AV-Kabel •
- SCART-Konverter •••

# Geräteübersicht

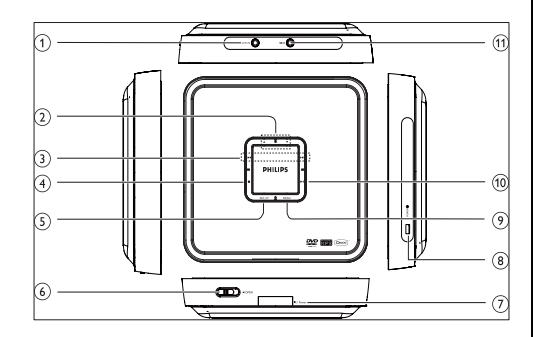

- $(1)$  AV OUT
	- Audio-/Video-Ausgangsbuchse •
- $\left( 2\right)$ **AV** •
	- Cursor nach oben oder unten bewegen.

#### $\textcircled{\scriptsize{3}}$  is  $\textcircled{\scriptsize{1}}$

- Zum vorherigen oder nächsten Kapitel, Track bzw. Titel springen. •
- Cursor nach rechts oder links bewegen. •
- Deutsch Deutsch
- $4$ П
	- Wiedergabe stoppen. •

### (5) SETUP

Systemmenü aufrufen oder verlassen. •

## 6 OPEN

- Lade zum Einlegen oder Entfernen der Disc öffnen. •
- g IR/POWER
	- Power-/Fernbedienungssensor-Anzeige •
- 8 POWER
	- DVD-Player ein- oder ausschalten. •
- (9) MENU
	- DVD-Menü aufrufen oder verlassen. •

## $(10)$   $\blacktriangleright$  II

Wiedergabe starten oder unterbrechen. •

# $(n)$  DC IN

Stromanschlussbuchse •

# Übersicht über die Fernbedienung

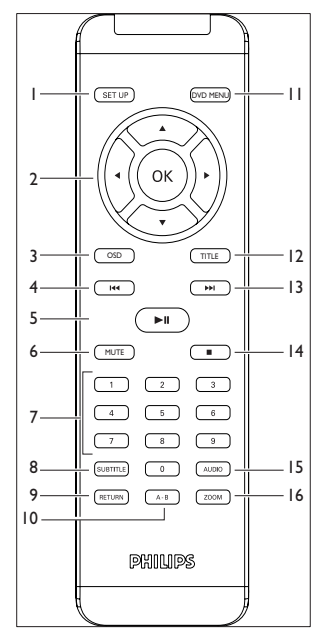

**SETUP** 

Systemmenü aufrufen oder verlassen •

#### $(2)$  4 $\blacktriangleright$   $\blacktriangleright$   $\blacktriangleleft$  , ok

- Cursor nach oben / unten / links / rechts bewegen. •
- Auswahl bestätigen. •

### $(3)$  OSD

Auf verfügbare Funktionen zugreifen. •

#### $\left(4\right)$  $\blacktriangleright$

Zum vorherigen Kapitel, Track bzw. Titel springen. •

## $(5)$   $\blacktriangleright$  II

Wiedergabe starten / anhalten / fortsetzen. •

### (6)MUTE

- Ton abschalten. •
- $(7)$  Numeric Keypad 0 9
	- Ziffern eingeben. •

## $\circledR$  subtitle

Untertitelsprache für die DVD-Wiedergabe auswählen. •

### (9)RETURN

Zum PBC-Menü (Wiedergabesteuerung) der VCD zurückkehren. •

#### $(10)$  A-B

Wiederholte Wiedergabe eines bestimmten Abschnitts einrichten. •

### (11) DVD MENU

Zum Hauptmenü der DVD zurückkehren. •

### $(12)$  TITLE

Zum Titelmenü der DVD zurückkehren. •

#### $\circ$  $\blacktriangleright$

- Zum vorherigen oder nächsten Kapitel, Track bzw. Titel springen. •
- $(14)$ П
	- Wiedergabe stoppen. •

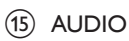

Während der Wiedergabe einer DVD eine Audiosprache oder während der Wiedergabe einer VCD/CD einen der Audiokanäle Stereo, Mono-Left (Mono links) oder Mono-Right (Mono rechts) auswählen. •

#### (16) ZOOM

Ein Bild oder eine Szene vergrößern oder verkleinern. •

# **Erste Schritte**

#### Achtung

Verwenden Sie die Steuerelemente nur wie in diesem Benutzerhandbuch angegeben. •

Folgen Sie den Anweisungen in diesem Kapitel immer nacheinander.

Wenn Sie sich an Philips wenden, werden Sie nach der Modell- und der Seriennummer gefragt. Suchen Sie nach der Modell- und der Seriennummer für diesen player auf der Rückseite oder Unterseite Ihres player. Notieren Sie sich diese Nummern:

Modell-Nr. \_\_\_\_\_\_\_\_\_\_\_\_\_\_\_\_\_\_\_\_\_\_\_\_\_\_

Serien-Nr.

## An das Fernsehgerät anschließen

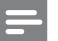

#### Hinweis

- Schließen Sie das AV-Kabel entsprechend den Buchsenfarben an: Das gelbe Kabel an die gelbe Videobuchse und das rote/weiße Kabel an die roten/ weißen Audiobuchsen.
- Schließen Sie das AV-Kabel an den player und an das Fernsehgerät an.

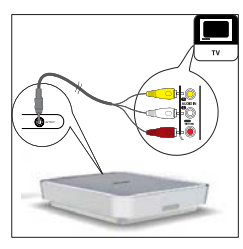

Falls das Fernsehgerät über keine passenden AUDIO IN-Buchsen verfügt, schließen Sie zuerst den mitgelieferten SCART-Konverter an das Fernsehgerät an, und verbinden Sie anschließend das AV-Kabel mit dem SCART-Konverter.

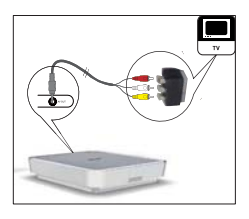

•

# Anschließen an die Stromversorgung

#### Achtung

- Beschädigung des Produkts möglich! Prüfen Sie, ob die Stromspannung mit dem aufgedruckten Wert auf der Rück- oder Unterseite von player übereinstimmt.
- Stromschlaggefahr! Ziehen Sie immer am Stecker, wenn Sie das Netzteil von der Stromversorgung trennen. Ziehen Sie nicht am Netzkabel.

1 Verbinden Sie den Netzadapter mit der DC IN-Buchse am player und mit der Steckdose.

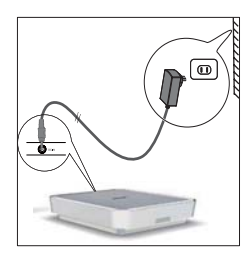

## Einlegen der Batterie in die Fernbedienung

#### Achtung

- Explosionsgefahr! Setzen Sie die Batterien keiner großen Hitze, direktem Sonnenlicht oder Feuer aus. Werfen Sie Batterien niemals ins Feuer.
- Gefahr einer verminderten Lebensdauer der Batterien! Mischen Sie niemals Batterien unterschiedlicher Hersteller oder unterschiedliche Batterietypen.
- Beschädigung des Produkts möglich! Entnehmen Sie die Batterien, wenn die Fernbedienung längere Zeit nicht verwendet wird.
- Produkt enthält Perchlorat möglicherweise ist eine besondere Handhabung notwendig. Siehe www.dtsc. ca.gov/hazardouswaste/perchlorate.

#### Beim erstmaligen Gebrauch:

1 Entfernen Sie den Schutzstreifen, um die Batterie der Fernbedienung in Betrieb zu nehmen.

Austauschen der Batterie in der Fernbedienung:

1 Öffnen Sie das Batteriefach.

- Setzen Sie wie gezeigt die 1 CR2025-Batterie mit der korrekten Polarität (+/-) ein.
- 3 Schließen Sie das Batteriefach.

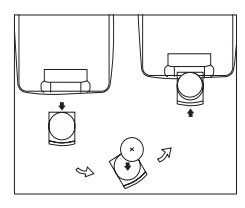

# Auswählen der Menüsprache

Die Menüsprache ist standardmäßig auf Englisch eingestellt. Sie können die Menüsprache ändern.

- 1 Schieben Sie den POWER-Schalter, um den DVD-Player einzuschalten.
- Schalten Sie das Fernsehgerät ein.
- 3 Drücken Sie SETUP.
- $4$  Wählen Sie [Allgem] > [Sprache].

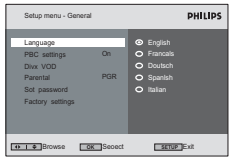

5 Wählen Sie eine Sprache aus, und drücken Sie auf OK.

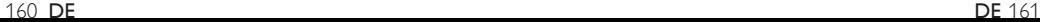

# 4 Verwenden der player

# **Einschalten**

- Schieben Sie den POWER-Schalter, um den DVD-Player einzuschalten.
- Schalten Sie das Fernsehgerät ein.

# Wiedergeben von Discs

- 1 Schieben Sie die Taste OPEN am DVD-Player, und heben Sie die Abdeckung des CD-Fachs an.
- 2 Legen Sie die Disc mit der Beschriftung nach oben ein.
- $3$  Drücken Sie die Abdeckung nach unten, um das CD-Fach zu schließen.
- » Die Wiedergabe beginnt automatisch.
- Wird ein Menü angezeigt, wählen Sie eine Option aus, und drücken Sie die Taste OK, um die Wiedergabe zu starten. •
- Drücken Sie die Taste ■, um die Wiedergabe anzuhalten. •
- Drücken Sie zum Anhalten der Wiedergabe die Taste > II. Drücken Sie erneut die Taste > II um die Wiedergabe wieder aufzunehmen. •
- Um den vorherigen oder nächsten • player zu wählen, drücken Sie I<sup>44</sup> oder  $\blacktriangleright\blacktriangleright$  . .
- Um die Suche in Video/Audio zu beginnen, halten Sie I<<<<r <>>
M<br/>
M<br/>
M<br/>
M<br/>
M<br/>
M<br/>
M<br/>
M<br/>
M<br/>
M<br/>
M<br/>
M<br/>
M<br/>
M<br/>
M<br/>
M<br/>
M<br/>
M<br/>
M<br/>
M<br/>
M<br/>
M<br/>
M<br/>
M<br/>
M<br/>
M<br/>
M<br/>
M gedrückt. Drücken Sie kurz I44 oder während der Suche, um die Suchgeschwindigkeit anzupassen. •
- Bei Video-CDs oder Super Video-CDs: Drücken Sie die Taste RETURN, um zum vorherigen Menü zurückzukehren. •

# Wiedergabeoptionen

#### Auswählen der Audiosprache

Für DVDs mit zwei oder mehr Audiosprachen.

1 Drücken Sie während der Wiedergabe wiederholt die Taste AUDIO, bis die gewünschte Sprache angezeigt wird.

#### Auswählen der Untertitelsprache

Für DVDs mit zwei oder mehr Untertitelsprachen.

Drücken Sie während der Wiedergabe wiederholt die Taste SUBTITLE, bis die gewünschte Sprache angezeigt wird.

#### Auswählen eines Audiomodus

Bei der Wiedergabe von VCDs/CDs können Sie einen Audiomodus auswählen.

Drücken Sie wiederholt die Taste AUDIO, bis der Audiomodus angezeigt wird.

#### Zoom

Bei DVDs, VCDs und Foto-CDs können Sie Videos oder Bilder vergrößern oder verkleinern.

- 1 Drücken Sie dazu wiederholt die Taste ZOOM.
- 2 Ein vergrößertes Video oder Bild können Sie durch Drücken der Taste ▲▼◀▶ verschieben.

#### Wiederholen eines Abschnitts

Sie können einen bestimmten Abschnitt innerhalb eines Titels/Kapitels/Tracks wiederholen (Repeat A-B).

- 1 Drücken Sie während der Wiedergabe die Taste A-B, um den Startpunkt des Abschnitts zu markieren, den Sie wiederholen möchten.
- 2 Halten Sie die Taste III oder DDI gedrückt, um nach dem Ende des Abschnitts zu suchen.
- $3$  Drücken Sie die Taste A-B, um das Ende des Abschnitts zu markieren.
	- **→** Der ausgewählte Abschnitt wird nun ständig wiederholt.

Drücken Sie die Taste A-B, um die Wiedergabe abzubrechen.

#### Repeat One/All

- 1 Drücken Sie während der Wiedergabe OSD.
- Wählen Sie [Wiederholen], und drücken Sie dann die Taste OK.
- 3 Wählen Sie die Option [Wiederholen] oder [Wdh Alle], und drücken Sie zur Bestätigung auf OK.

### Zufallswiedergabe

Nur für Audio- und MP3-CDs.

- 1 Drücken Sie**OSD**.
- Wählen Sie [Shuffle].
- $3$  Wählen Sie die Option  $[An]$  oder  $[Ans]$ , und drücken Sie zur Bestätigung auf OK.

#### Bilder drehen

Nur für Foto-CDs.

- 1 Drücken Sie beim Betrachten des Bildes die Taste OSD.
- 2 Wählen Sie [Drehen], und drücken Sie dann die Taste OK.
- $3$  Drücken Sie die Taste  $\triangleleft$ , um das Bild gegen den Uhrzeigersinn zu drehen.
- **4** Drücken Sie die Taste  $\blacktriangleright$ , um das Bild im Uhrzeigersinn zu drehen.
- $5$  Drücken Sie erneut die Taste OSD, um das Menü zu verlassen.

# 5 Anpassen der Einstellungen

## Optionen zur Wiedergabesteuerung

Nur für VCDs (nur Version 2.0) und SVCDs.

- 1 Drücken Sie SETUP.
- Wählen Sie [Allgem] > [Wdg.-Steuerung].

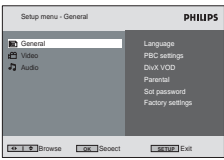

- Wählen Sie die Option [An] oder [Aus], und drücken Sie zur Bestätigung auf OK.
- Drücken Sie die Taste **SETUP**, um den Bildschirm zu verlassen.

# DivX Video-on-Demand Code

DivX ist eine beliebte Medientechnologie, die von DivX Inc. entwickelt wurde. DivX-Mediendateien enthalten stark komprimierte Videodaten in hoher visueller Qualität bei einer relativ kleinen Dateigröße. DivX-Dateien können auch erweiterte Medienfunktionen wie Menüs, Untertitel und wechselnde Audiospuren enthalten. Viele DivX-Mediendateien können aus dem Internet heruntergeladen werden, und Sie können DivX-Videos über den DivX-VOD-Service (Video-On-Demand) mieten oder kaufen. Um diesen Service zu nutzen, benötigen Sie den DivX-VOD-Registrierungscode für den player. Weitere Informationen und Anweisungen finden Sie unter www.divx.com/vod.

- 1 Drücken Sie SETUP.
- $2$  Wählen Sie [Allgem] > [DivX (VOD)]. **→** Der DivX-Registrierungscode wird angezeigt.
- 3 Notieren Sie sich die Nummer für eine spätere Verwendung.

Drücken Sie die Taste **SETUP**, um den Bildschirm zu verlassen.

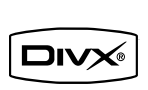

"DivX®", "DivX® Certified" und zugehörige Logos sind Marken von DivX®, Inc. und werden unter Lizenz verwendet.

Offizielles DivX® Certified-Produkt. Gibt alle Versionen von DivX®-Video (einschließlich DivX® 6) mit Standardwiedergabe von DivX®- Mediendateien wieder.

# Einschränken des Zugriffs

Sie können die Wiedergabe von Discs, die nicht für Kinder geeignet sind, einschränken oder die Wiedergabe alternativer Szenen aktivieren. Sobald Sie eine Zugriffsstufe gewählt haben, können DVDs mit höherer Stufe nicht mehr wiedergegeben werden.

- 1 Drücken Sie SETUP.
- 2 Wählen Sie [Allgem]  $>$  [Kindersicherung].
	- ← Eine Liste der DVD-Stufen wird angezeigt.
	- → [1 Kid Safe]: für Kinder geeignet.
	- → [2 G]: geeignet für alle Altersgruppen.
	- → [3 PG]: Elternaufsicht empfohlen.
	- ← [4 PG13]: Ungeeignet für Kinder unter 13 Jahren.
	- → [5 PGR]: Nicht für Kinder unter 17 Jahren geeignet.
	- ← [6 R]: eingeschränkt. Für Kinder unter 17 Jahren nur in Anwesenheit der Eltern geeignet.
	- → [7 NC17]: Ungeeignet für Kinder unter 17 Jahren.
	- → [8 Adult]: nur für Erwachsene geeignet.
- 3 Wählen Sie eine Einstellung aus, und drücken Sie zur Bestätigung auf OK.
- 4 Geben Sie das Kennwort ein.
	- Wenn Sie den Vorgang zum ersten Mal durchführen, geben Sie 9999 als Kennwort ein. •
- Drücken Sie die Taste **SETUP**, um den Bildschirm zu verlassen.

#### Kennwort einrichten

- Drücken Sie SETUP.
- Wählen Sie [Allgem] > [Passwort einst.].
- $3$  Geben Sie das aktuelle Kennwort ein.
	- Wenn Sie den Vorgang zum ersten Mal durchführen, geben Sie 9999 als Kennwort ein. •
- 4 Geben Sie das neue vierstellige Kennwort ein, und drücken Sie zur Bestätigung auf OK.
- $5$  Geben Sie das neue Kennwort erneut ein. und drücken Sie zur Bestätigung auf OK.
- 6 Drücken Sie die Taste SETUP, um den Bildschirm zu verlassen.

## Auf Werkseinstellung zurücksetzen

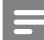

Hinweis

- Wenn Sie das Gerät auf Werkseinstellung zurücksetzen, wird das Zugriffskennwort nicht zurückgesetzt.
- Drücken Sie SETUP
- Wählen Sie [Allgem] > [Werkseinstell], und drücken Sie die Taste OK.
	- **→** Die Einstellungen werden auf die Werkseinstellung zurückgesetzt.
- 3 Drücken Sie die Taste **SETUP**, um den Bildschirm zu verlassen.

# Auswählen des TV-Bildformats

Wählen Sie die Einstellung aus, die Ihren Wünschen zur Bildanzeige entspricht:

- Drücken Sie SETUP
- Drücken Sie [Video] > [TV-Display], und wählen Sie eine Option aus:

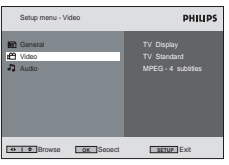

- [16:9]: Für Breitbild-Fernsehgeräte •
- [4:3 LB]: Für normale Fernsehgeräte Bei der Wiedergabe im Breitbildformat werden oben und unten schwarze Balken am Bildschirm angezeigt. •
- [4:3 PS]: Für normale Fernsehgeräte Bei der Wiedergabe von Bildern mit voller Höher sind beide Seiten möglicherweise abgeschnitten. •
- 3 Drücken Sie zur Bestätigung OK.
- 4 Drücken Sie die Taste SETUP, um den Bildschirm zu verlassen.

# Videoausgangsformat auswählen

Das Standard-Videoausgabeformat wurde entsprechend den in Ihrem Land ausgestrahlten Formaten eingestellt. Ändern Sie das Format, wenn das Bild nicht korrekt angezeigt wird.

- 1 Drücken Sie SETUP.
	- Wählen Sie [Video] > [TV.Typ].
		- ← Eine Liste der Ausgabeformate wird angezeigt.
		- → [Multi]: Das korrekte Format wird automatisch angezeigt. Wählen Sie diese Option, wenn Sie nicht sicher sind, welches Format gewählt werden sollte.
		- → [NTSC]: verwendet in den Vereinigten Staaten, Kanada, Japan, Mexiko, auf den

Philippinen, in Süd-Korea, Taiwan und einigen anderen Ländern.

- → [PAL]: verwendet in den meisten westeuropäischen Ländern (außer Frankreich), Australien und einigen anderen Ländern.
- $3$  Wählen Sie eine Option, und drücken Sie zur Bestätigung auf OK.
- Drücken Sie die Taste **SETUP**, um den Bildschirm zu verlassen.

# Wählen Sie MPEG-4- Videountertitel

Sie können eine Untertitelsprache für MPEG-4- Videos, z B. DivX-Video auswählen.

- 1 Drücken Sie SETUP.
- Wählen Sie [Video] > [MPEG-4 subtitle].
	- **→** Eine Liste der verfügbaren Sprachen wird angezeigt.
- $3$  Wählen Sie eine Option, und drücken Sie zur Bestätigung auf OK.
- 4 Drücken Sie die Taste **SETUP**, um den Bildschirm zu verlassen.

# Auswählen der Audioausgabe

Wenn Sie DVD/VCDs wiedergeben, die Dolby Soundeffekte enthalten, können Sie ein Ausgabeformat wählen.

- 1 Drücken Sie SETUP.
- $2$  Wählen Sie [Audio] > [Dolby].

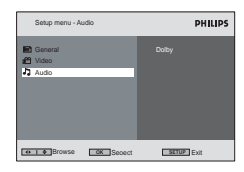

- 3 Wählen Sie die Option [Stereo] oder [Lt/ Rt], und drücken Sie zur Bestätigung auf OK.
- 4 Drücken Sie die Taste **SETUP**, um den Bildschirm zu verlassen.

# 6 Fehlerbehebung

#### Warnung

• Entfernen Sie auf keinen Fall das Gehäuse des players.

Bei eigenhändigen Reparaturversuchen verfällt die Garantie.

Wenn sich Probleme mit diesem player ergeben, überprüfen Sie die folgenden Punkte, bevor Sie eine Serviceleistung anfordern. Wenn das Problem weiterhin besteht, gehen Sie auf die Website Philips www.philips.com/welcome. Wenn Sie sich an Philips wenden, stellen Sie sicher, dass sich Ihr player in der Nähe befindet und Sie die Modellnummer und die Seriennummer griffbereit haben (siehe 'Erste Schritte' auf Seite 10).

#### Keine Stromversorgung

- Überprüfen Sie, ob beide Anschlüsse des Netzkabels korrekt angeschlossen sind. •
- Stellen Sie sicher, dass die Steckdose an die Stromversorgung angeschlossen ist. •

#### Verzerrtes Bild

- Reinigen Sie die Disc. Wischen Sie die Disc von der Mitte zum Rand hin mit einem sauberen, weichen, fusselfreien Tuch ab. •
- Stellen Sie sicher, dass das Videoausgabeformat der Disc mit dem Fernsehgerät kompatibel ist. •
- Stellen Sie das Videoausgabeformat auf Ihr Fernsehgerät oder das Programm ein(siehe 'Videoausgangsformat auswählen' auf Seite  $17$ ). •

#### Kein Ton

Stellen Sie sicher, dass das AV-Kabel korrekt angeschlossen ist.

#### Die Disc kann nicht wiedergegeben werden.

- Stellen Sie sicher, dass die beschriftete Seite der Disc nach oben zeigt. •
- Reinigen Sie die Disc. Wischen Sie die Disc von der Mitte zum Rand hin mit einem sauberen, weichen, fusselfreien Tuch ab. •
- Überprüfen Sie, ob die Disc defekt ist, indem Sie eine andere Disc einlegen. •

#### Das Gerät reagiert nicht auf die Fernbedienung

- Stellen Sie sicher, dass sich zwischen dem player und der Fernbedienung keine Hindernisse befinden. •
- Richten Sie die Fernbedienung aus kurzer Distanz direkt auf den player. •
- Austauschen der Batterie in der Fernbedienung: •
- Die Funktion ist für diese Disc nicht verfügbar. Beachten Sie die der Disc beiliegenden Anweisungen. •

#### Der player fühlt sich warm an.

Wird der player über einen längeren Zeitraum verwendet, erwärmt sich die Oberfläche. Das ist normal. •

# Produktinformationen

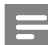

#### Hinweis

Die Produktinformation können ohne vorherige Ankündigung geändert werden. •

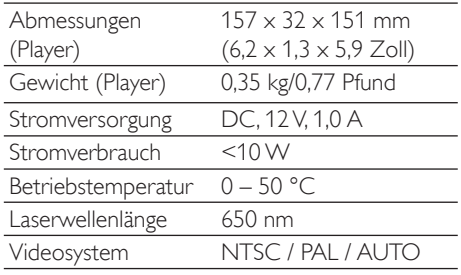

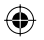

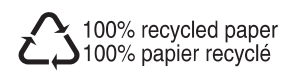

 $\bigoplus$ 

182